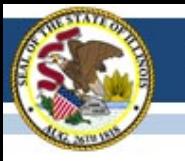

#### PARCC Field Test Update February 28, 2014

#### Illinois State Board of Education

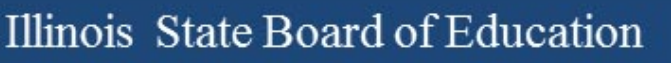

## Agenda

- Field Test Updates
- Preparing for Test Day

j

- Setting up PearsonAccess for the Field Test
- Q&A

## Double-Testing Waiver

• The waiver **only** applies to students who are taking **both** the Performance-Based Assessment (PBA) and the End-of-Year Assessment (EOY) in the same content area. These students, then, will be allowed an exemption from the ISAT in that content area. They would still take the ISAT in the other content areas. This only applies to grades 3-8.

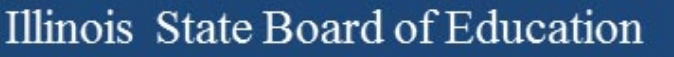

## ISAT Materials for Waiver **Schools**

• We are discussing ways of capturing this data effectively during the correction period.

• More communications will be coming

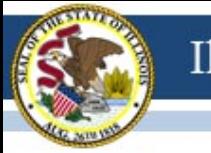

### Next Webinars

- March 14
- March 21

• These will largely be in an open forum format.

## PARCC Technology Forums

Thursday, March 6, 2014 3:00 pm

Thursday, March 13, 2014 3:00 pm

Thursday, March 20, 2014 3:00 pm

Thursday, March 27, 2014 3:00 pm

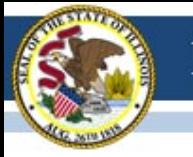

## Delivery Summary

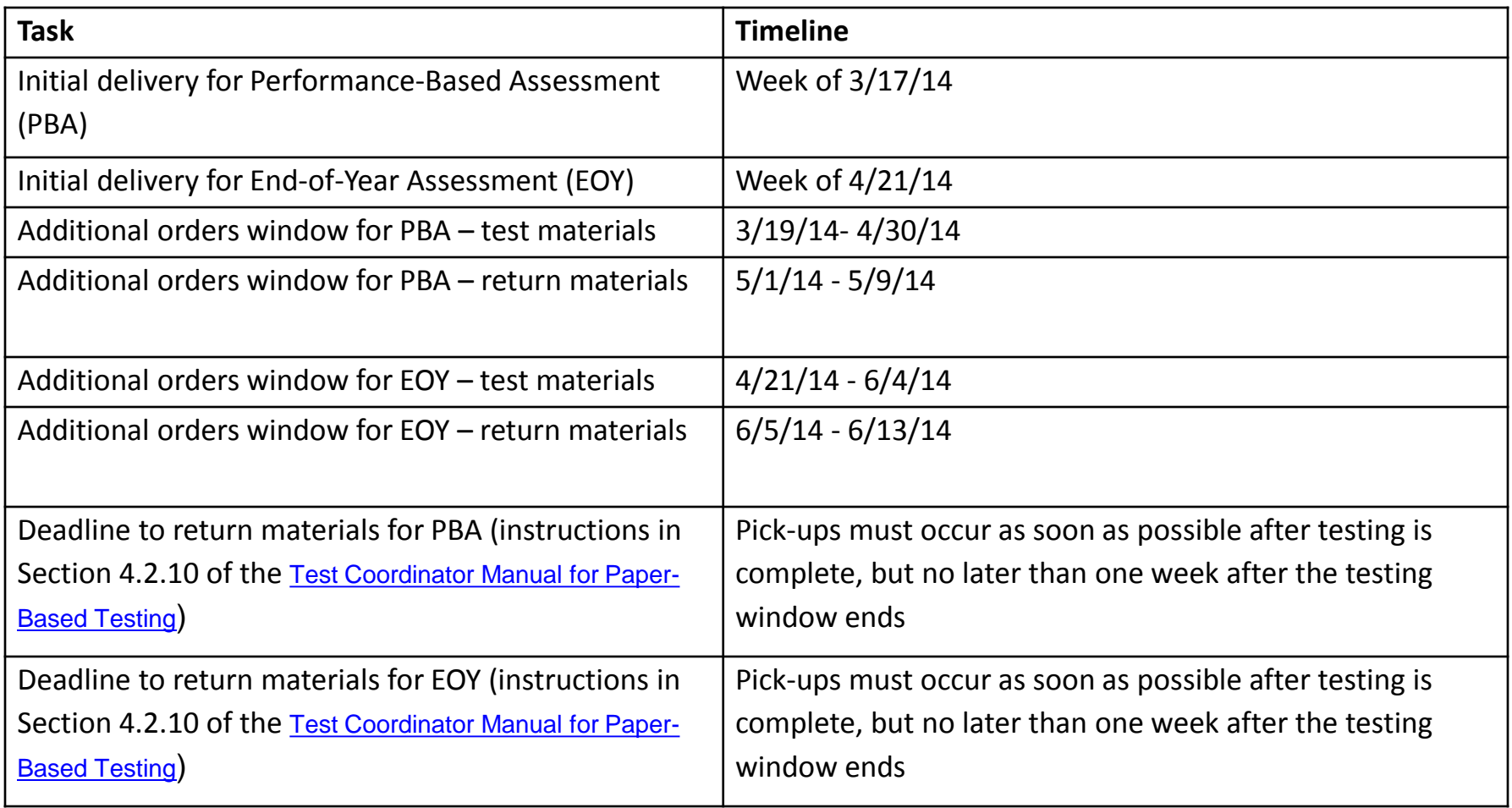

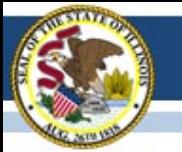

### Manuals

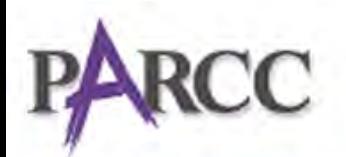

Partnership for Assessment of<br>Readiness for College and Careers

**Flowered by Pearson Access>** 

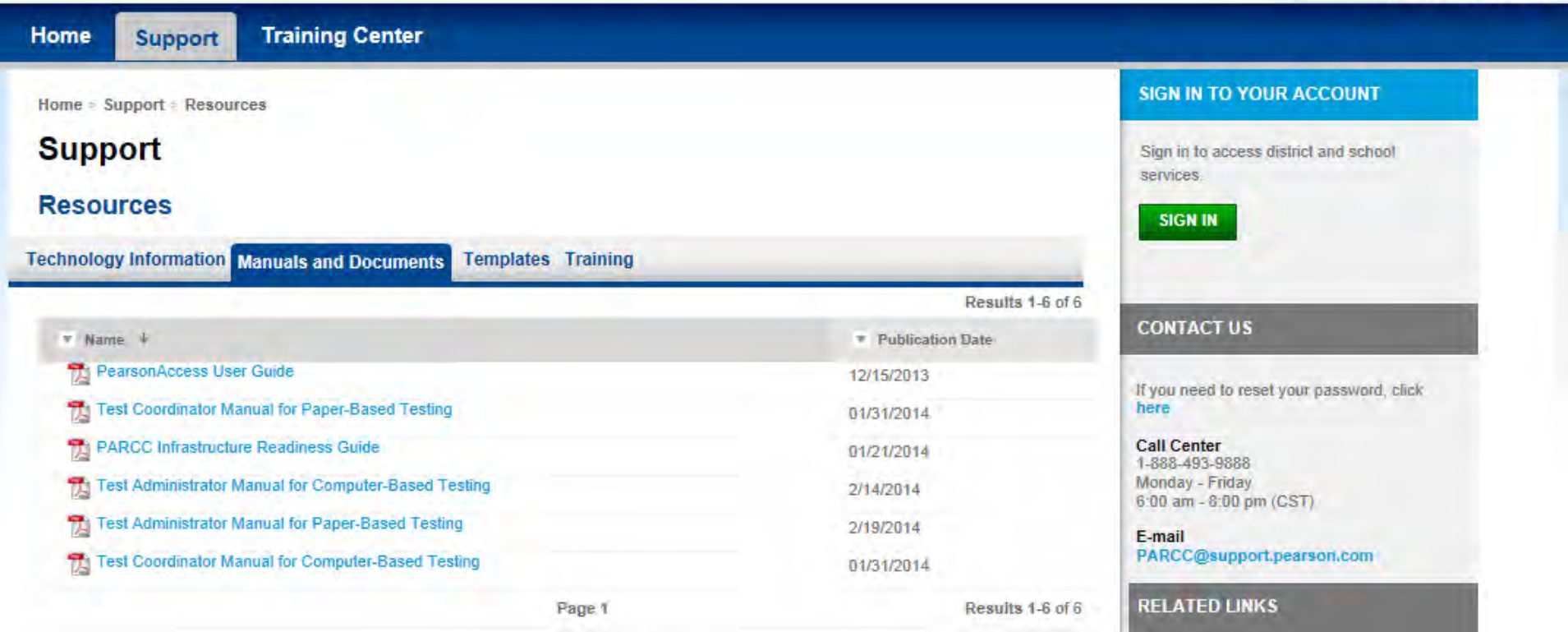

## Who may administer the Field Test?

- Individuals employed by the district as teachers
- Administrators
- Subs that have been trained and are employed by the district
- School psychologists, social workers, librarians, guidance counselors, and speech pathologists
- Teachers employed by the district who hold provisional certificates

## Who may **not** administer the Field Test

- Student teachers
- Parents

– If a teacher is a parent, he or she can administer the test, but not in the same room as his/her child.

### Student Authorization Tickets

• Each test session will have a unique Test Code for each student that will be printed on the Student Authorization Ticket printed by the School Test Coordinator and found in PearsonAccess. Students will be prompted to enter the Test Code to access the test.

#### Seal Codes

• Seal Codes are used to lock sessions of the test. Seal Codes prevent students from going ahead to a session not being administered or going back to a session that has already been completed. Seal codes ensure that test sessions are taken in order.

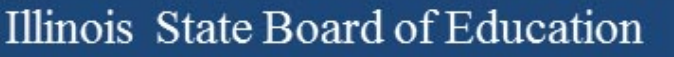

#### Scratch Paper

• Test Administrators should supply two pages per student, per session, per content area. Paper must be blank, lined or, for math, graph paper.

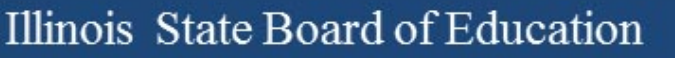

#### **Headphones**

• Headphones are required for the ELA test sessions and for students who receive the text-to-speech accommodation.

# Prepare Student Computers for **Testing**

- Prepare computers to meet security needs:
	- Any software that would allow secure test content on student computers to be viewed on another computer must be turned off.
	- Any applications that can automatically launch on a computer should be configured not to launch during testing sessions. Common applications that can launch automatically include anti-virus software performing automatic updates, power management software on laptops (low-battery warning), screen savers, and email message notifications.

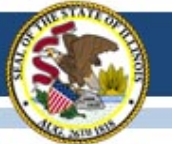

# Testing Times (Computer)

• Time limits are monitored by the Test Administrator, not the computer program.

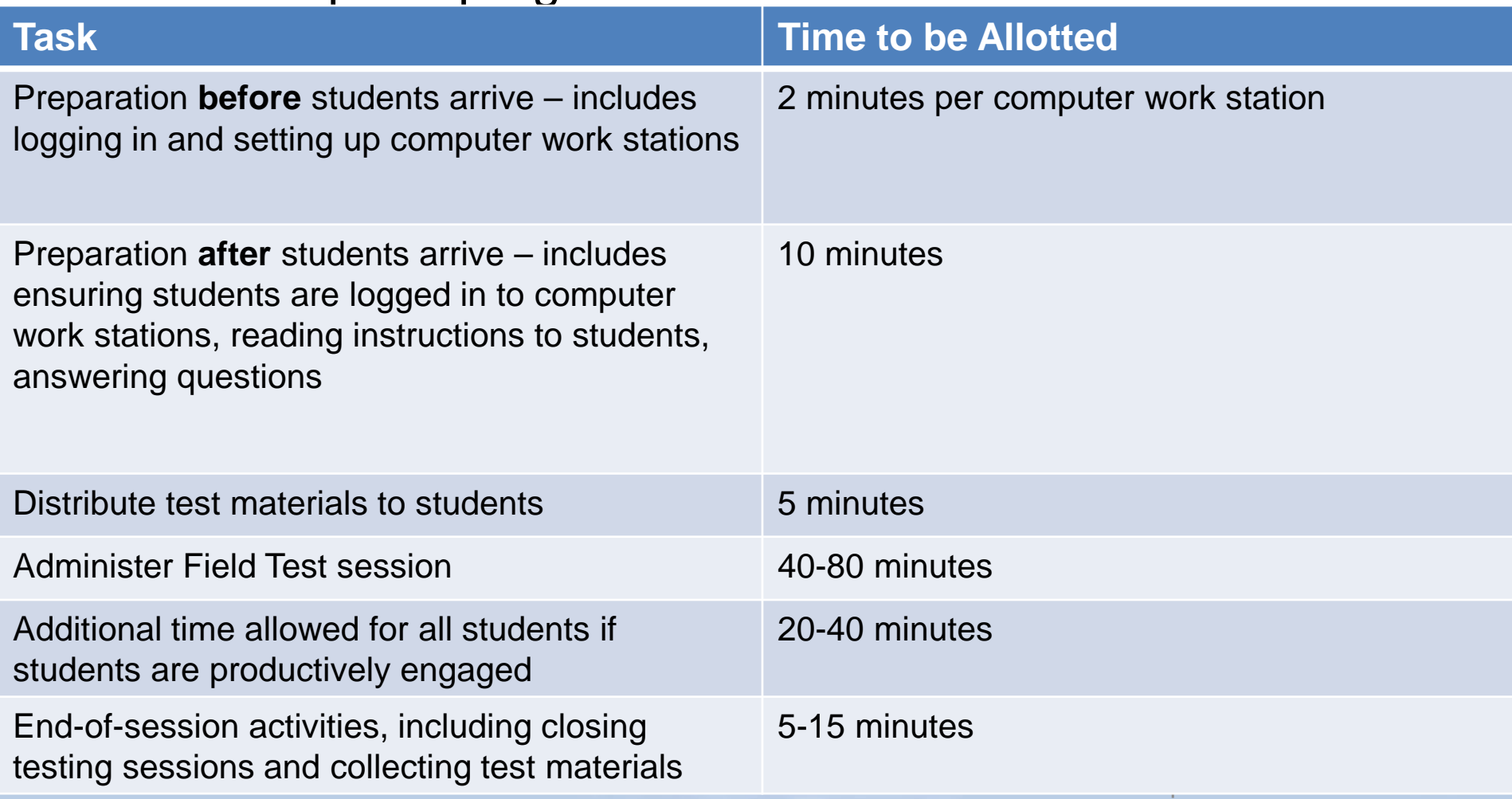

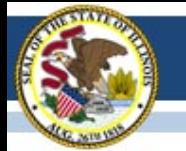

# Testing Times (Paper)

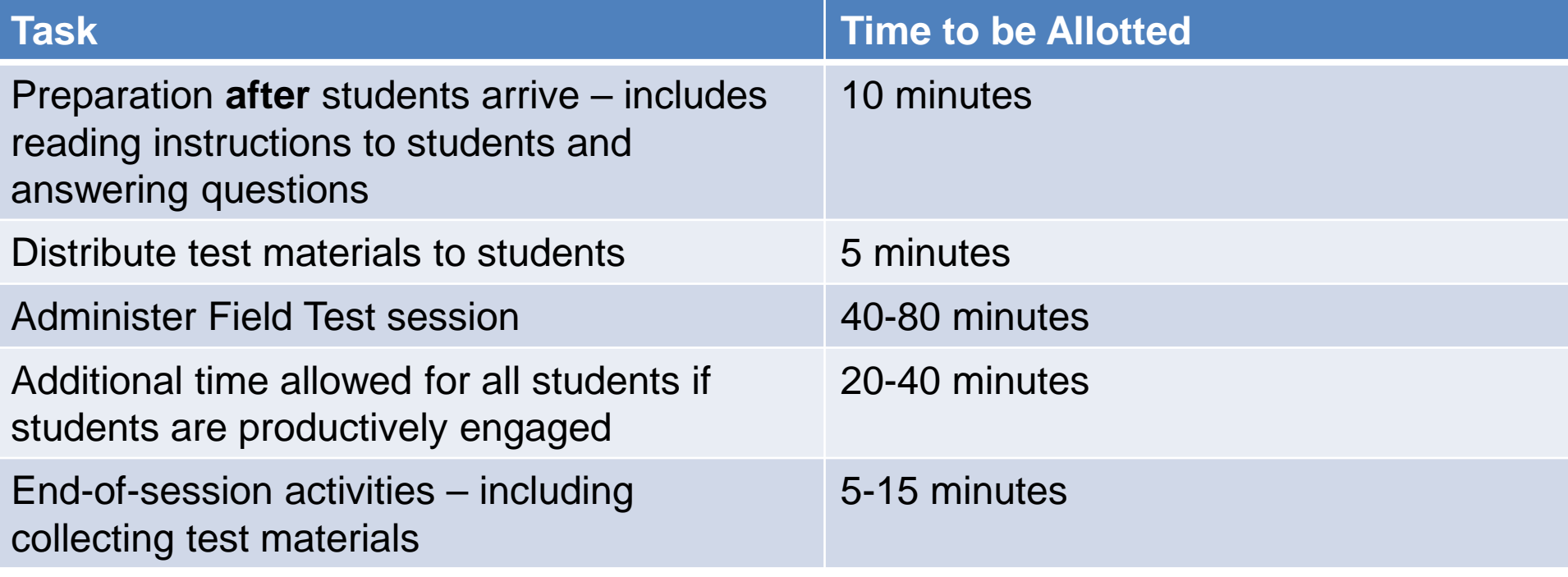

## Make-Up Testing

- Students who are not tested on the regular administration date should be tested on a make-up day, which can be on any day after the initial administration as long as it falls within the testing window.
- Test sessions must be administered in order.

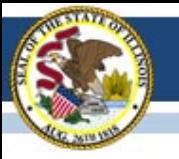

# **PEARSONACCESS**

## Setup for Field Test

- Create TestNav Configuration Tech
- Create Test Sessions School TC
- Add Students to Test Session School TC
- Cache the Test Content Tech
	- **Only after** 1)Test Sessions, 2)Add Students and 3)Test Availability (Published)
- Print Student Authorizations Test Admin
- Start the Test Session Test Admin

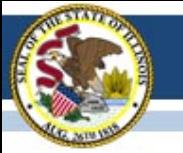

#### Field Test Setup

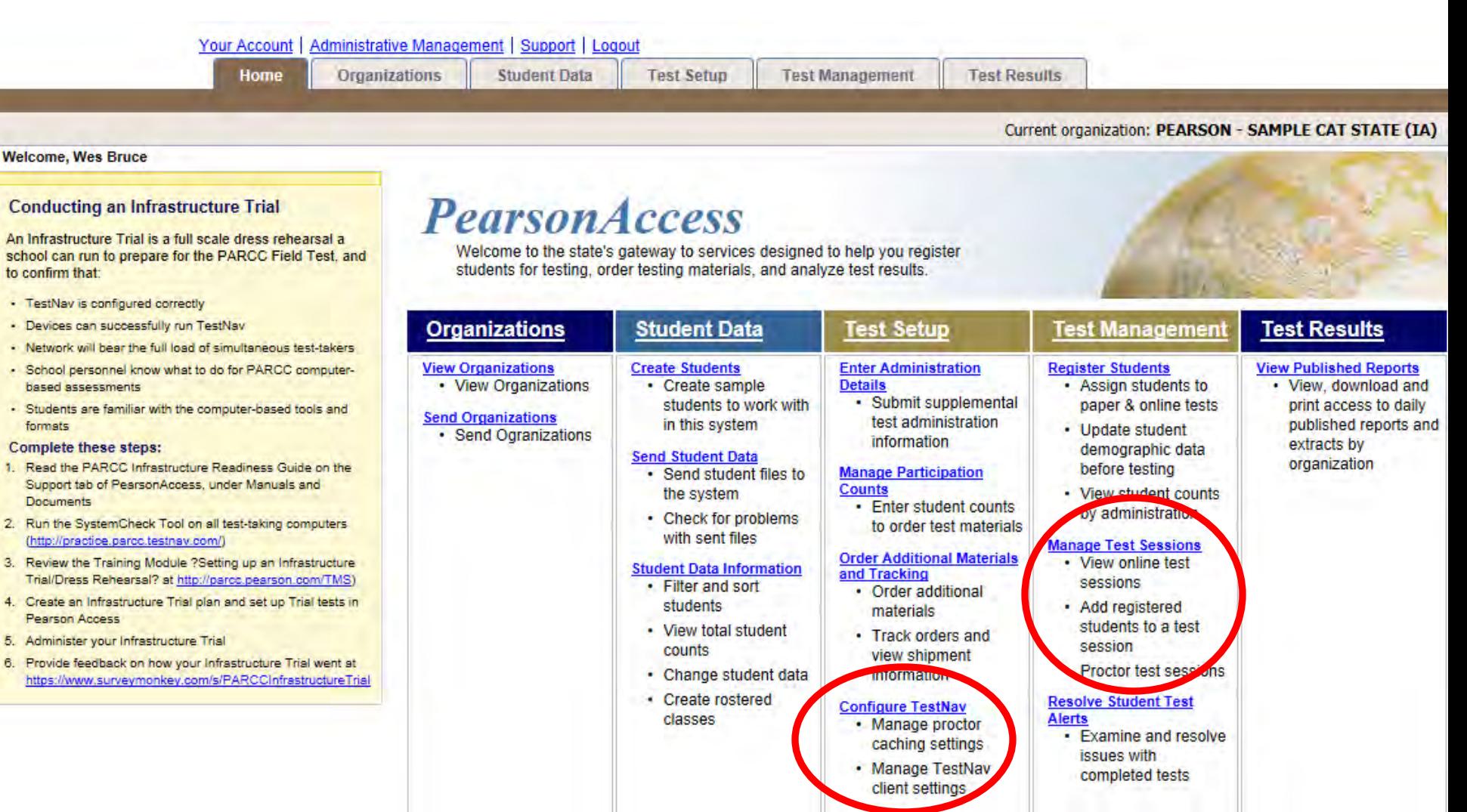

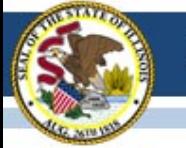

#### Create TestNav Configuration

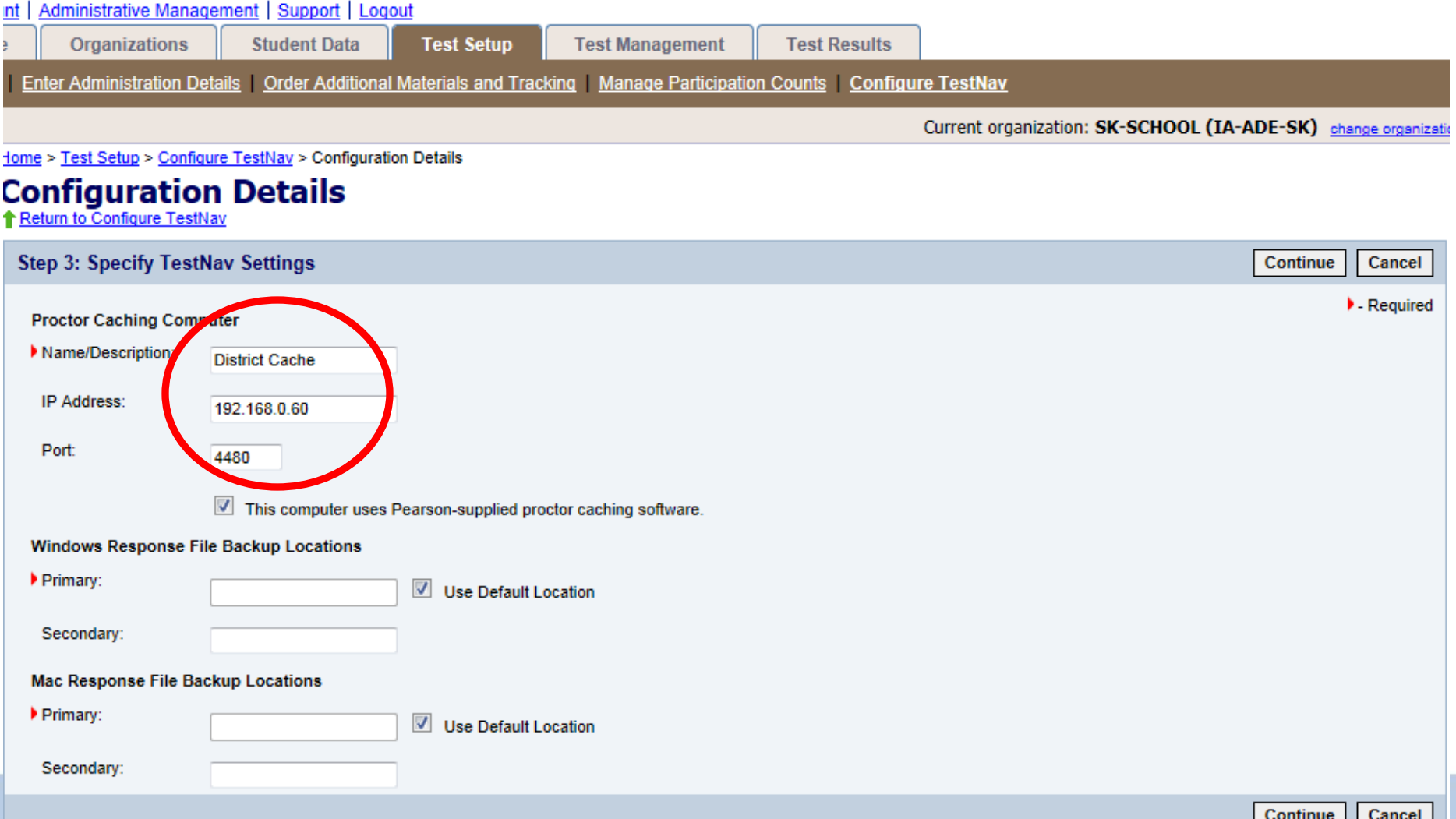

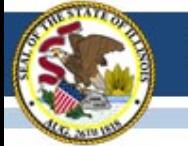

#### Completed TestNav Configuration

Home > Test Setup > Configure TestNav > Configuration Details

#### **Configuration Details**

**1** Return to Configure TestNav

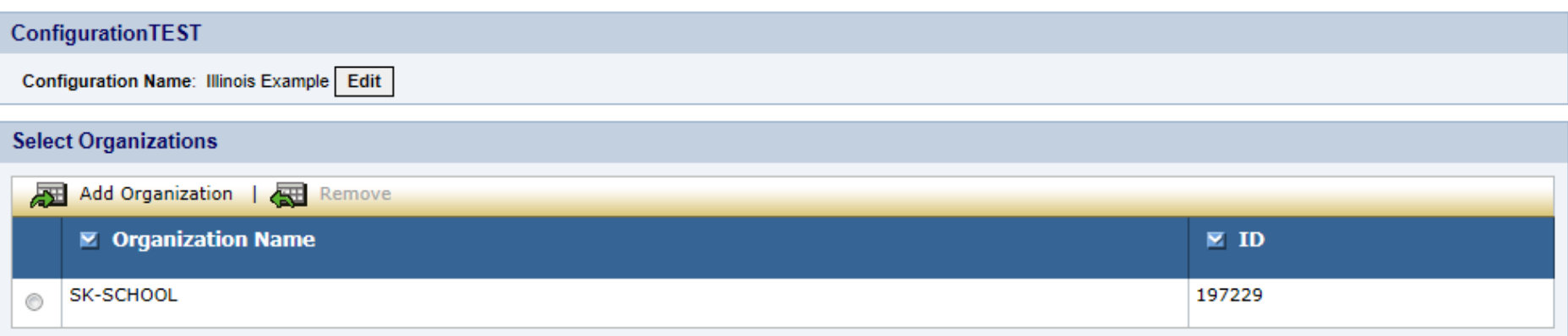

#### **TestNav Settings**

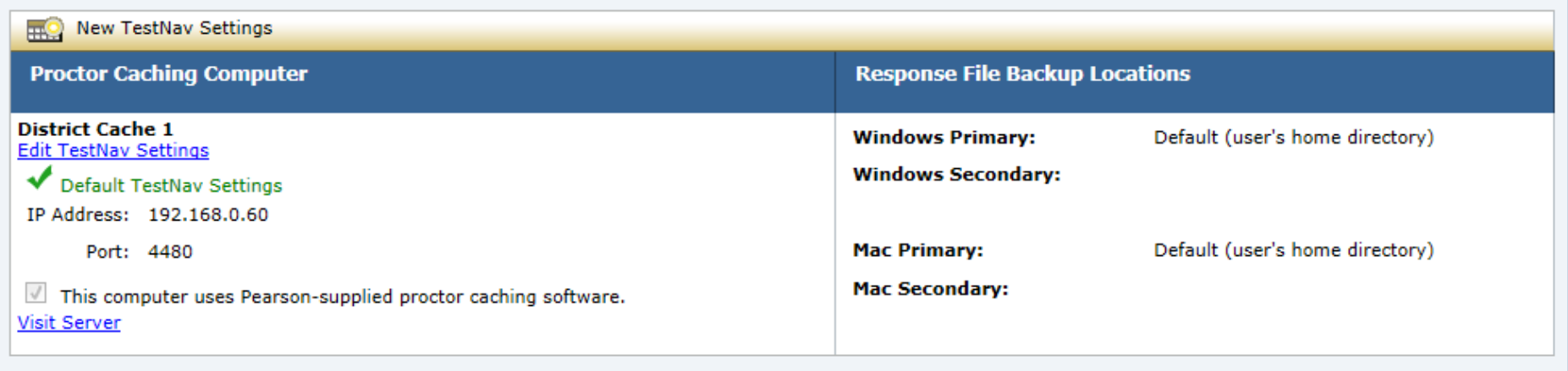

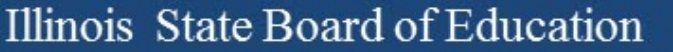

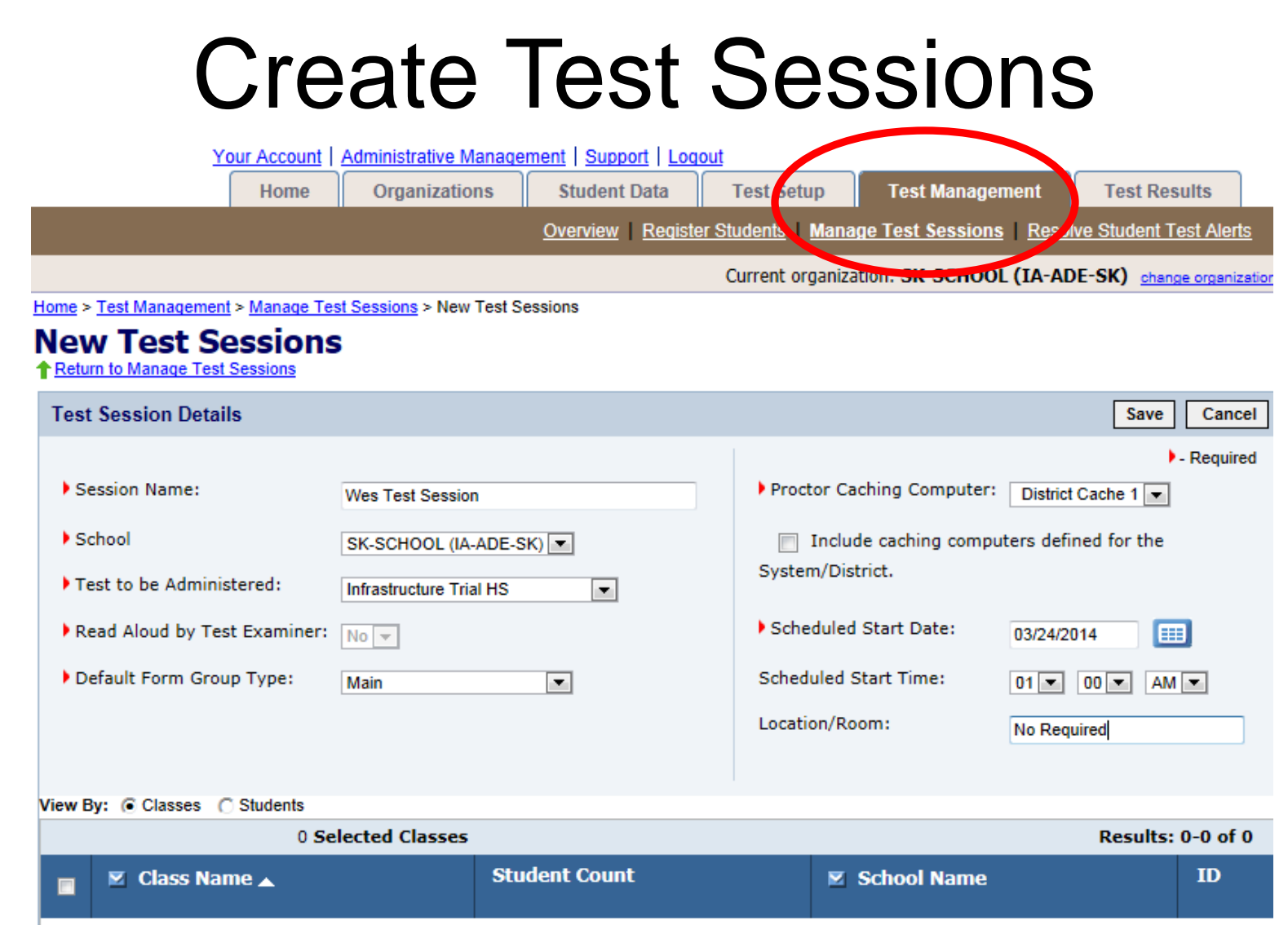

There are no groups to display. All students have already been placed in test sessions.

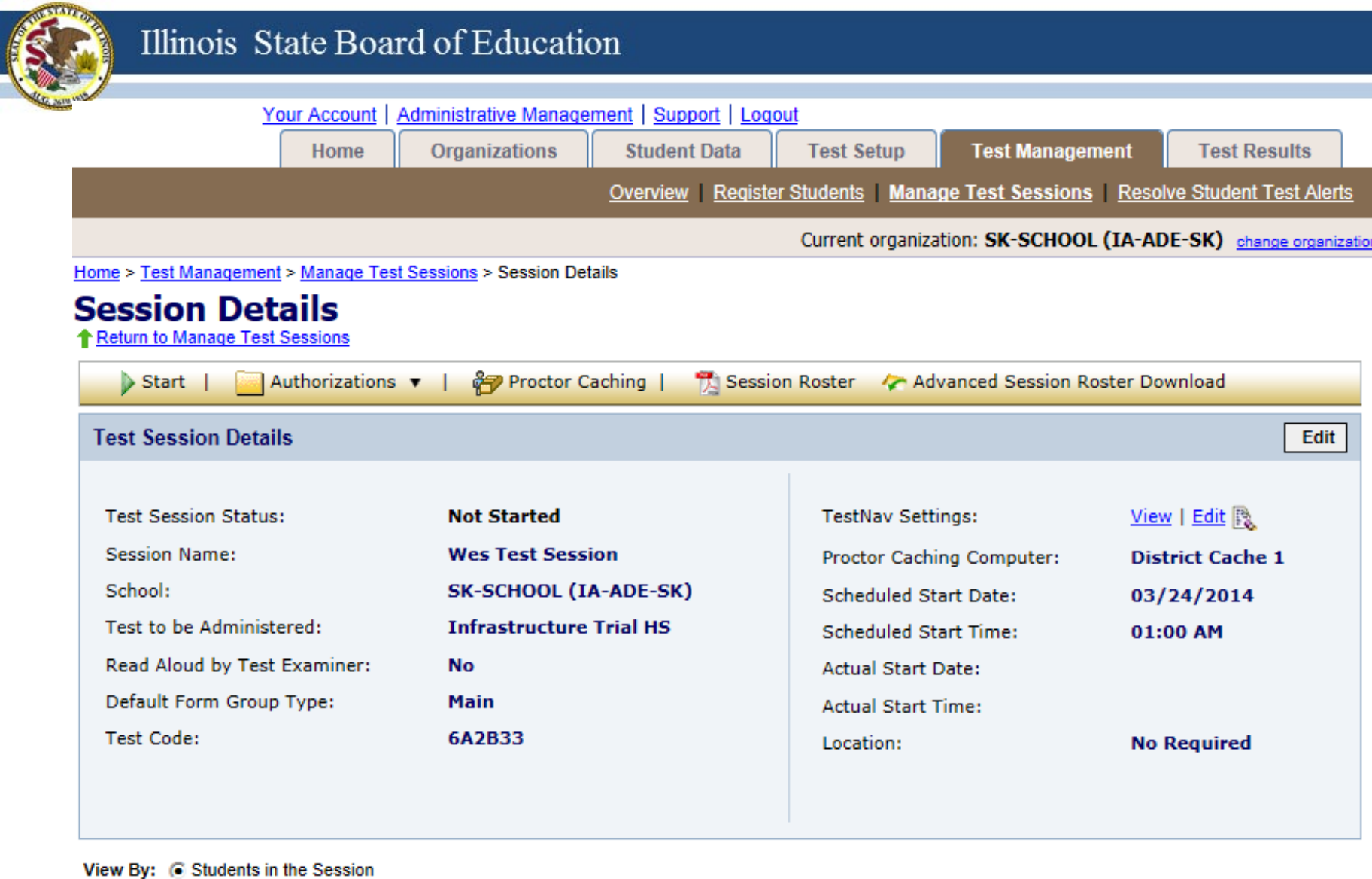

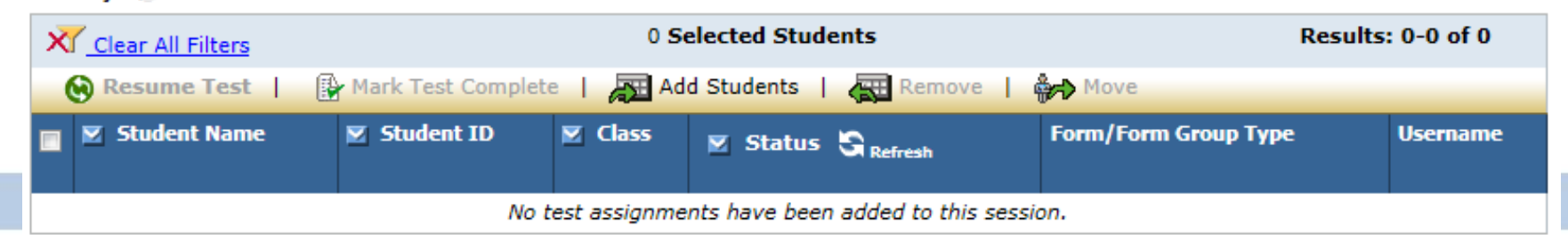

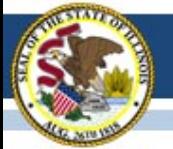

#### Add Students to Sessions

#### **Test Session Details Test Session Status: Not Started TestNav Settings: Session Name:** Grade 3 Proctor Caching Computer: School: **SK-SCHOOL (IA-ADE-SK)** Sche Test to be Administered: **Infrastructure Trial Grade 3-5** Sche Read Aloud by Test Examiner: **No** Actu Default Form Group Type: **Main** Actu

**586EBF** 

#### Test Code:

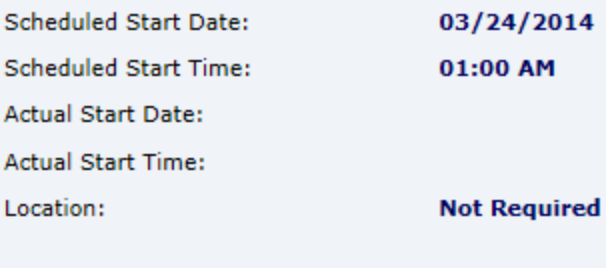

**Edit** 

View | Edit 图

**District Cache 1** 

#### View By: 6 Students in the Session

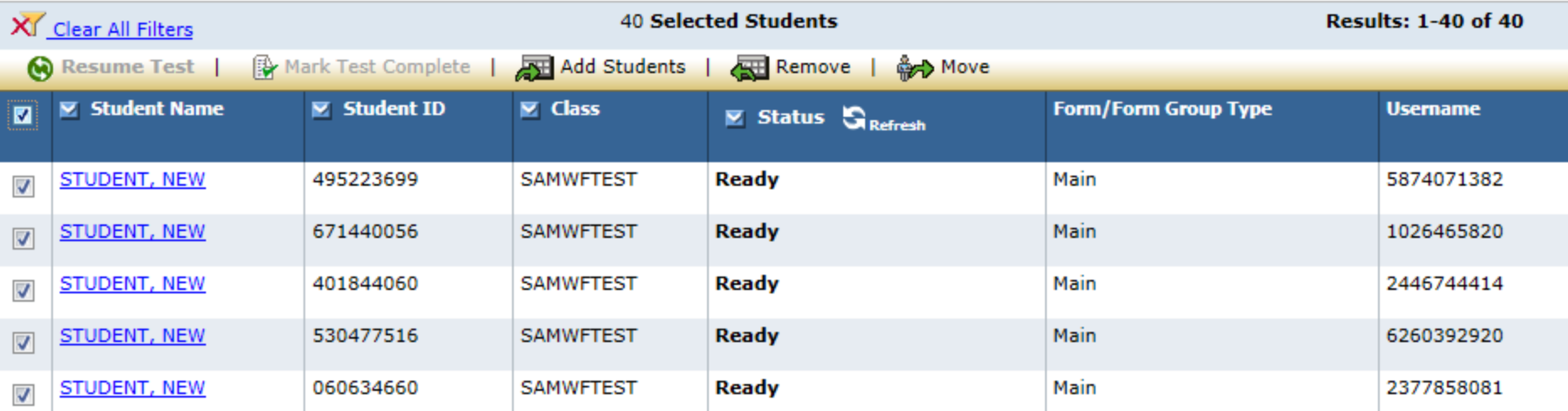

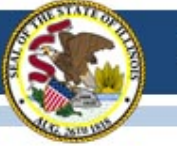

#### Cache the Test Content

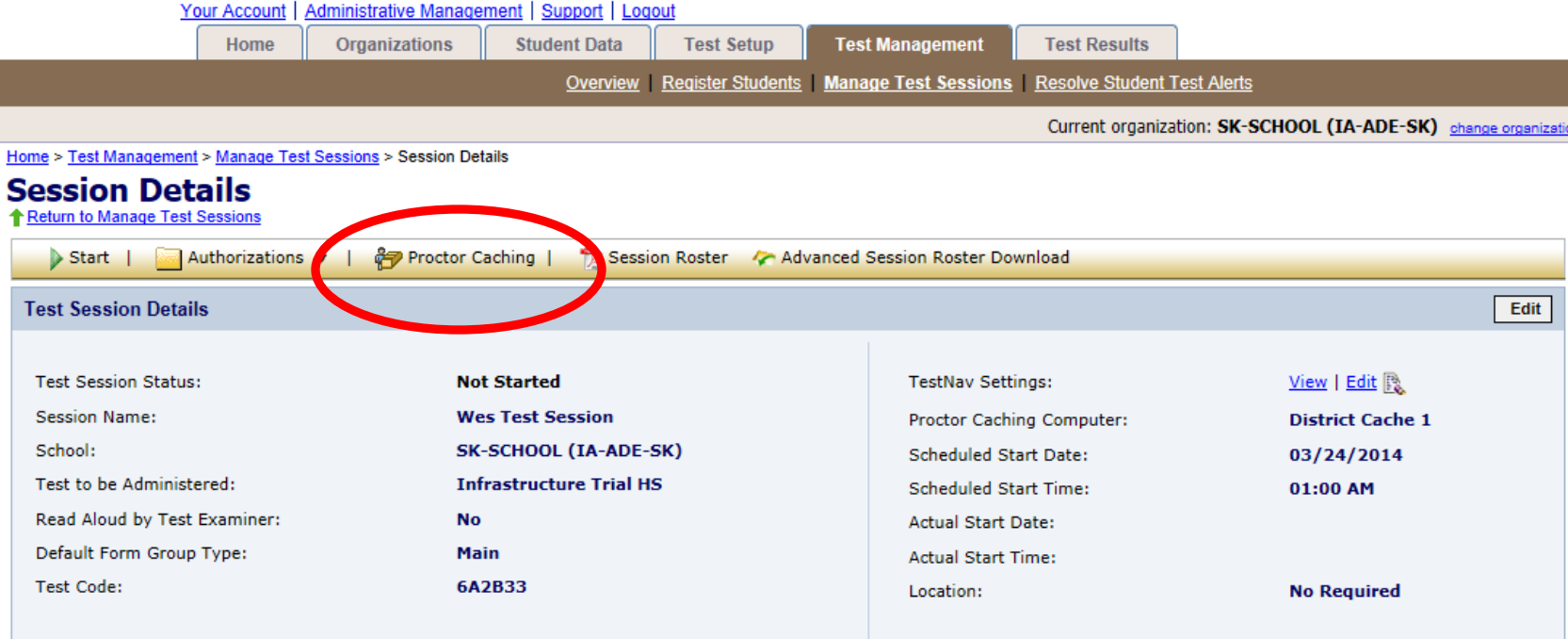

#### View By: 6 Students in the Session

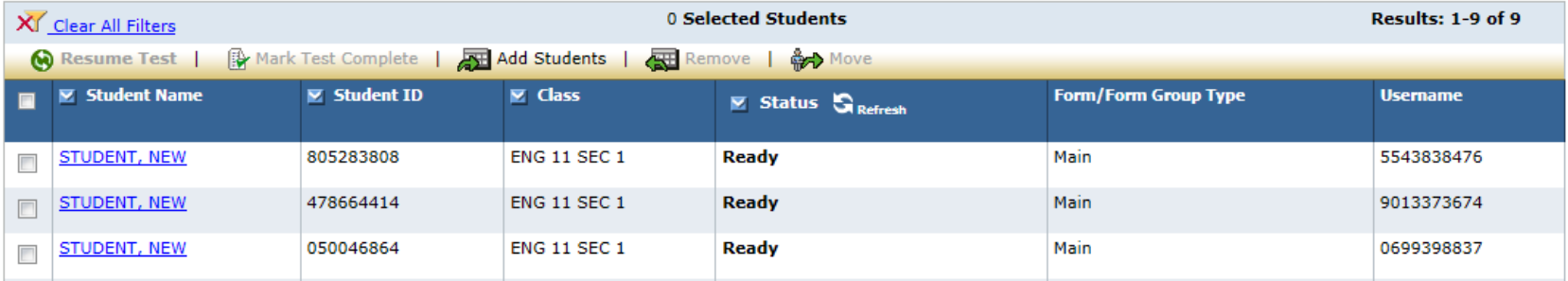

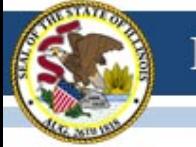

### Print Student Authorizations

| Administrative Management   Support   Logout<br><b>Your Account</b>                                      |                         |                     |                   |                                                                                    |                                                                 |                         |      |
|----------------------------------------------------------------------------------------------------|-------------------------|---------------------|-------------------|------------------------------------------------------------------------------------|-----------------------------------------------------------------|-------------------------|------|
| Home                                                                                                    | Organizations           | <b>Student Data</b> | <b>Test Setup</b> | <b>Test Management</b>                                                             | <b>Test Results</b>                                             |                         |      |
|                                                                                                    |                         |                     |                   | <b>Overview</b> Register Students Manage Test Sessions Resolve Student Test Alerts |                                                                 |                         |      |
|                                                                                                    |                         |                     |                   |                                                                                    | Current organization: SK-SCHOOL (IA-ADE-SK) change organization |                         |      |
| Home > Test Management > Manage Test Sessions > Session Details                                          |                         |                     |                   |                                                                                    |                                                                 |                         |      |
| <b>Session Details</b>                                                                                   |                         |                     |                   |                                                                                    |                                                                 |                         |      |
| <b>A Return to Manage Test Sessions</b>                                                                  |                         |                     |                   |                                                                                    |                                                                 |                         |      |
| <b>Authorizations</b><br>Proctor Caching  <br>Session Roster & Advanced Session Roster Download<br>Start |                         |                     |                   |                                                                                    |                                                                 |                         |      |
| Student Authorizations<br><b>Test Session</b>                                                            | 閄<br><b>Detail View</b> |                     |                   |                                                                                    |                                                                 |                         | Edit |
| 閃<br><b>Proctor Authorizations</b>                                                                       | 閄<br><b>Grid View</b>   |                     |                   |                                                                                    |                                                                 |                         |      |
| <b>Seal Codes</b><br><b>Test Session</b>                                                                 | 閄<br><b>List View</b>   |                     |                   | <b>TestNav Settings:</b>                                                           |                                                                 | $View \mid Edit \geq$   |      |
| <b>Session Name:</b>                                                                                     | Grade 3                 |                     |                   | Proctor Caching Computer:                                                          |                                                                 | <b>District Cache 1</b> |      |
| School:<br>SK-SCHOOL (IA-ADE-SK)                                                                         |                         |                     |                   | <b>Scheduled Start Date:</b>                                                       | 03/24/2014                                                      |                         |      |
| Test to be Administered:<br><b>Infrastructure Trial Grade 3-5</b>                                        |                         |                     |                   | <b>Scheduled Start Time:</b>                                                       |                                                                 | 01:00 AM                |      |
| Read Aloud by Test Examiner:<br><b>No</b>                                                                |                         |                     |                   | <b>Actual Start Date:</b>                                                          |                                                                 |                         |      |
| Default Form Group Type:<br><b>Main</b>                                                                  |                         |                     |                   | <b>Actual Start Time:</b>                                                          |                                                                 |                         |      |
| <b>Test Code:</b><br><b>586EBF</b>                                                                       |                         |                     |                   | Location:                                                                          |                                                                 | <b>Not Required</b>     |      |
|                                                                                                    |                         |                     |                   |                                                                                    |                                                                 |                         |      |
|                                                                                                    |                         |                     |                   |                                                                                    |                                                                 |                         |      |

View By: 6 Students in the Session

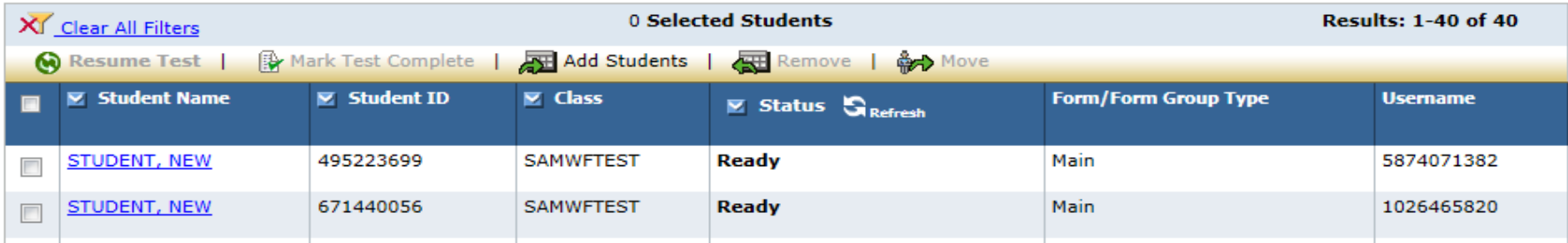

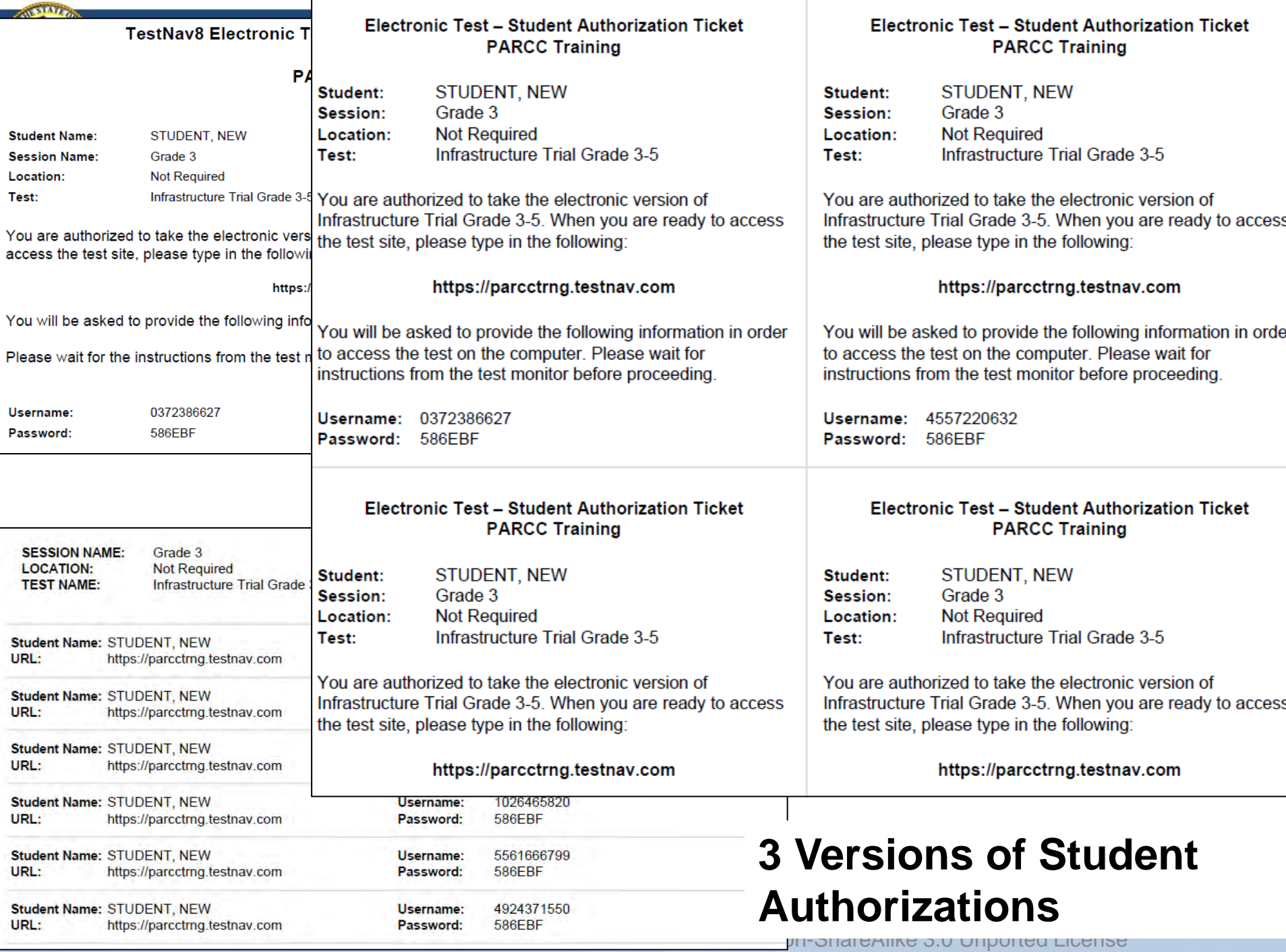

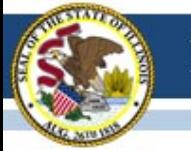

### Start the Test Session

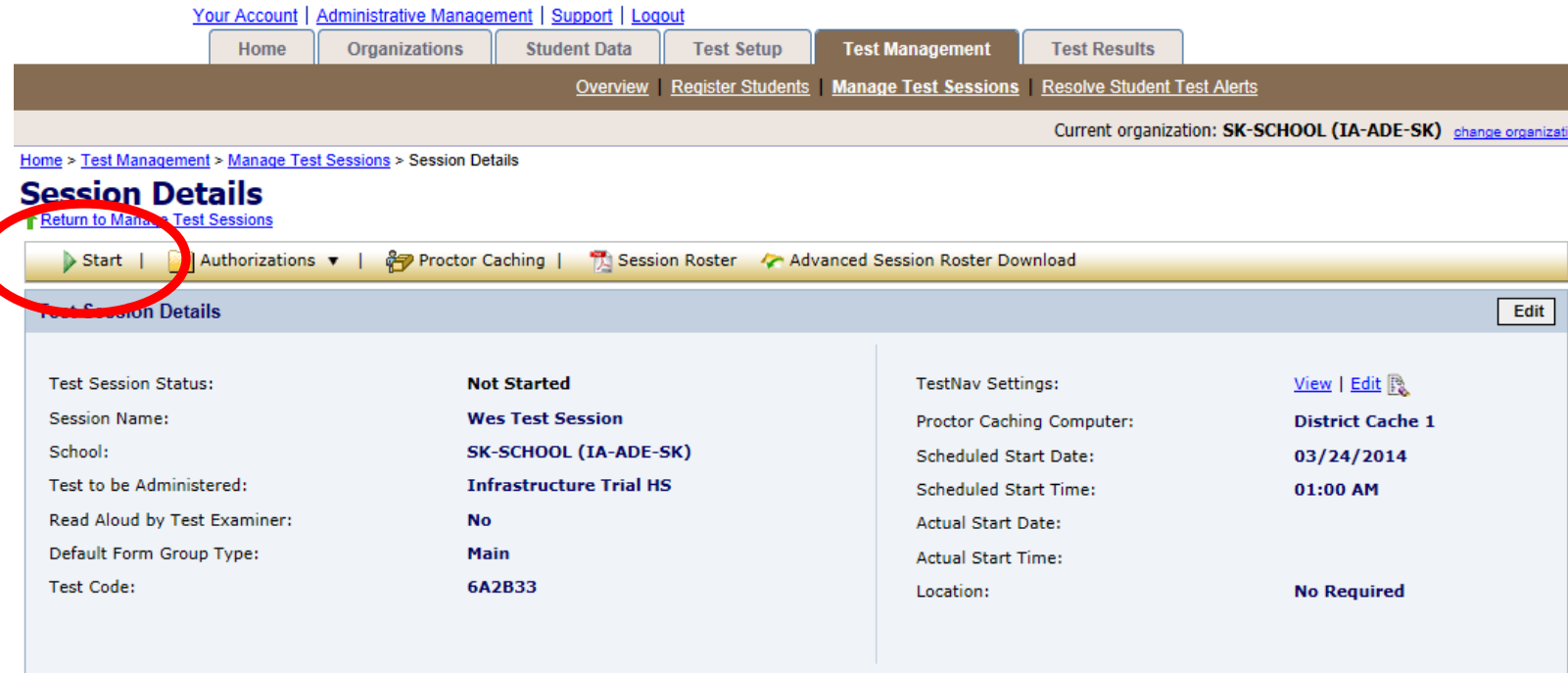

#### View By: 6 Students in the Session

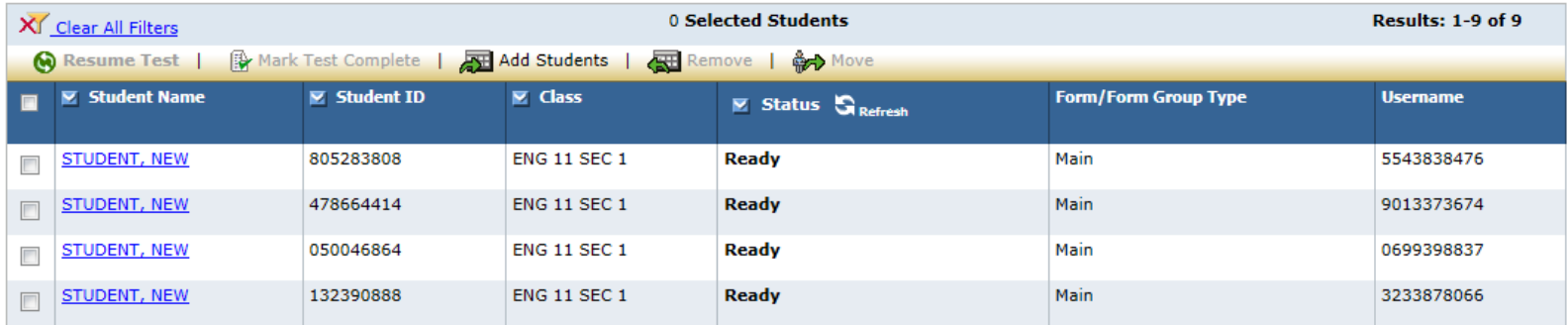

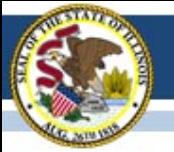

#### Illinois State Board of Education

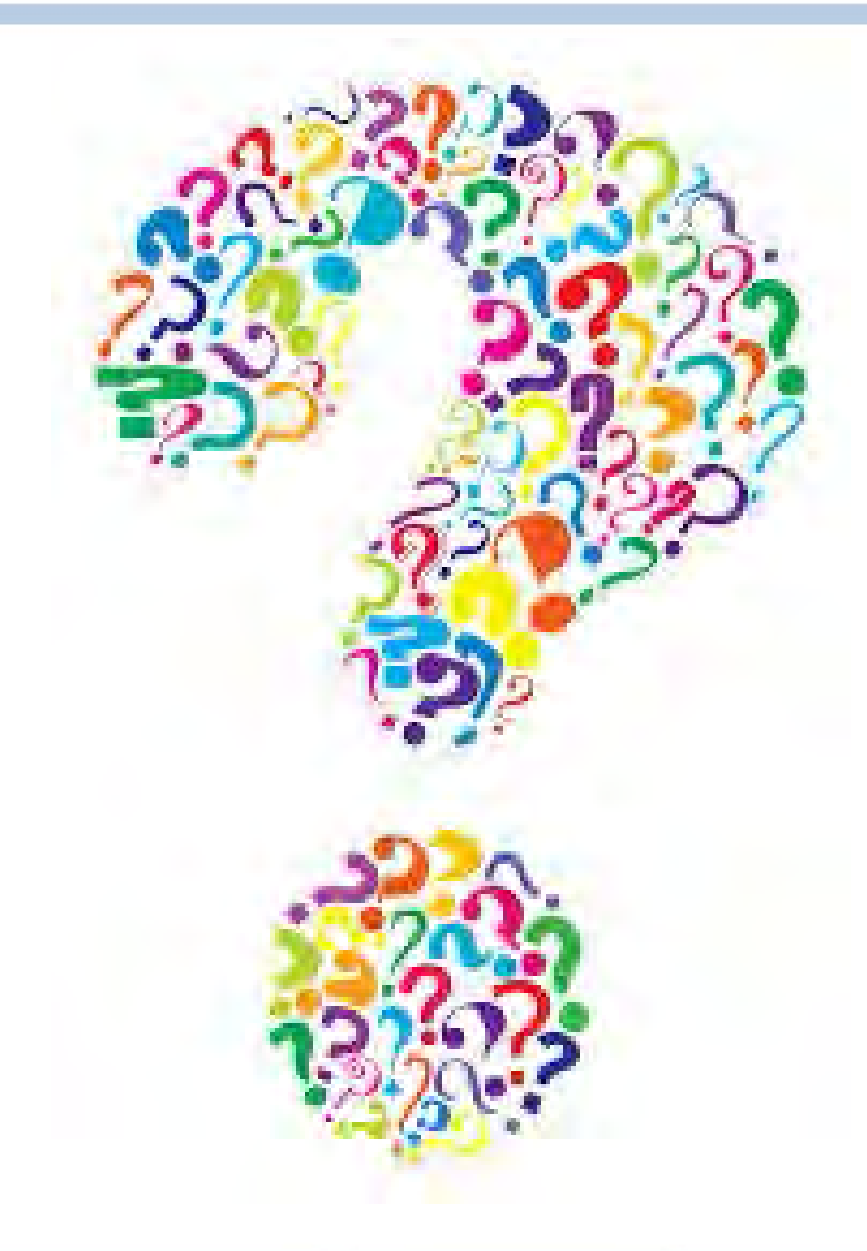

### **Contact**

- Field Test 1-866-317-6034
	- Dan Frederking at [dfrederk@isbe.net](mailto:dfrederk@isbe.net)
- PARCC General Information – Dan Long at [ilparcc@gmail.com](mailto:ilparcc@gmail.com)
- PARCC Technology
	- Wes Bruce at [ilassesstech@gmail.com](mailto:ilassesstech@gmail.com)